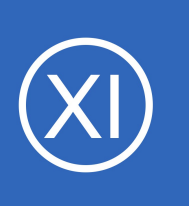

## **Purpose**

This document is intended to outline the steps required to manually install Nagios XI on a Linux machine. Want installation help? **[We will do it for free](http://nag.is/a7)**.

# **NOTICE: This article applies to Nagios XI 5.x only. If you are attempting to install Nagios XI 2024, see this [article.](https://nagios.force.com/support/s/article/Manual-Installation-of-Nagios-XI-2024-5d1c3f10)**

## **Target Audience**

This document is intended for use by Nagios Administrators who want to manually install Nagios XI on a Linux machine.

## **Platform Support**

## See [Nagios Software/OS Supported Versions](https://nagiosenterprises.my.site.com/support/s/article/Nagios-Software-OS-supported-versions)

If you discover bugs or have fixes for installing Nagios XI on other platforms, please let us know. We will do our best to incorporate your improvements to expand support for additional platforms in future XI releases, which will make future installation processes smoother for you and your clients.

## **Installation Prerequisites**

**Nagios®** 

**Important:** Nagios Enterprises highly recommends and will only support installing Nagios XI on a newly installed, "clean" system (a bare minimal install with nothing else installed or configured).

Attempting to install Nagios XI on a pre-existing system with other applications already installed can cause the Nagios XI installation process to fail, critical system components and settings (e.g. database servers) to be modified in a way that negatively affects other applications, and previously installed applications to be automatically upgraded or removed. While installing XI on a system with other applications is possible, it is not recommended due to the possible interactions and complexity of multiple components that are required

1295 Bandana Blvd N, St. Paul, MN 55108 [sales@nagios.com](mailto:sales@nagios.com) US: 1-888-624-4671 INTL: 1-651-204-9102

© 2017 Nagios Enterprises, LLC. All rights reserved. Nagios, the Nagios logo, and Nagios graphics are the servicemarks, trademarks, or<br>registered trademarks owned by Nagios Enterprises. All other servicemarks and trademark

### [www.nagios.com](https://www.nagios.com/)

Page 1 / 7 Updated – May, 2024

for Nagios XI to function. If you choose to ignore these warnings, you do so at your own risk. Other Nagios products (Network Analyzer, Log Server and Fusion) should not co-exist on the same server.

Nagios XI hardware requirements can be found in the following documentation:

### [Nagios XI Hardware Requirements](https://assets.nagios.com/downloads/nagiosxi/docs/Nagios-XI-Hardware-Requirements.pdf)

Internet access is required for installation and upgrades!

## **Terminal Access**

These instructions require you to establish a terminal session to the server you plan to install Nagios XI on. You will need to login to your server as the root user to perform the installation (or a user with root privileges).

## **Install Nagios XI**

There are multiple methods for installing Nagios XI, they all perform a full installation.

## **Prerequisite**

```
wget https://repo.nagios.com/GPG-KEY-NAGIOS-V3
rpm --import GPG-KEY-NAGIOS-V3
```
## **Quick**

Execute the following command in your terminal session:

curl https://assets.nagios.com/downloads/nagiosxi/install.sh | sh

That one command will download and install Nagios XI. Please proceed to the [Finalize Installation](#page-2-0) section.

### **Manual Download**

Alternatively, you can install Nagios XI by issuing the following commands in your terminal session:

cd /tmp

**Nagios**®

wget https://assets.nagios.com/downloads/nagiosxi/xi-latest.tar.gz

1295 Bandana Blvd N, St. Paul, MN 55108 [sales@nagios.com](mailto:sales@nagios.com) US: 1-888-624-4671 INTL: 1-651-204-9102

© 2017 Nagios Enterprises, LLC. All rights reserved. Nagios, the Nagios logo, and Nagios graphics are the servicemarks, trademarks, or<br>registered trademarks owned by Nagios Enterprises. All other servicemarks and trademark

### [www.nagios.com](https://www.nagios.com/)

Page 2 / 7 Updated – May, 2024

tar xzf xi-latest.tar.gz cd nagiosxi ./fullinstall

**Note:** If you need to install a specific version of Nagios XI, please visit the following page of Nagios XI versions to obtain the URL, use that in the wget command above:

<https://assets.nagios.com/downloads/nagiosxi/versions.php>

Please proceed to the **Finalize Installation** section.

## **RPM Installation**

See **Nagios Repositories** for instructions on how to install Nagios XI via online RPMs.

Please proceed to the [Finalize Installation](#page-2-0) section.

## <span id="page-2-0"></span>**Finalize Installation**

Once the installation has completed you should see a message like the following:

Nagios XI Installation Complete!

------------------------------------

You can access the Nagios XI web interface by visiting:

#### **Nagios XI Installation**

http://<server\_address>/nagiosxi\_Finalize your Nagios XI installation and step the initial configuration. These settings can be changed later.

Navigate to the user interface by using the URL provided in your terminal session.

You will be presented with the **Nagios XI Installation** screen just like this:

**Nagios**®

#### **General System Settings**

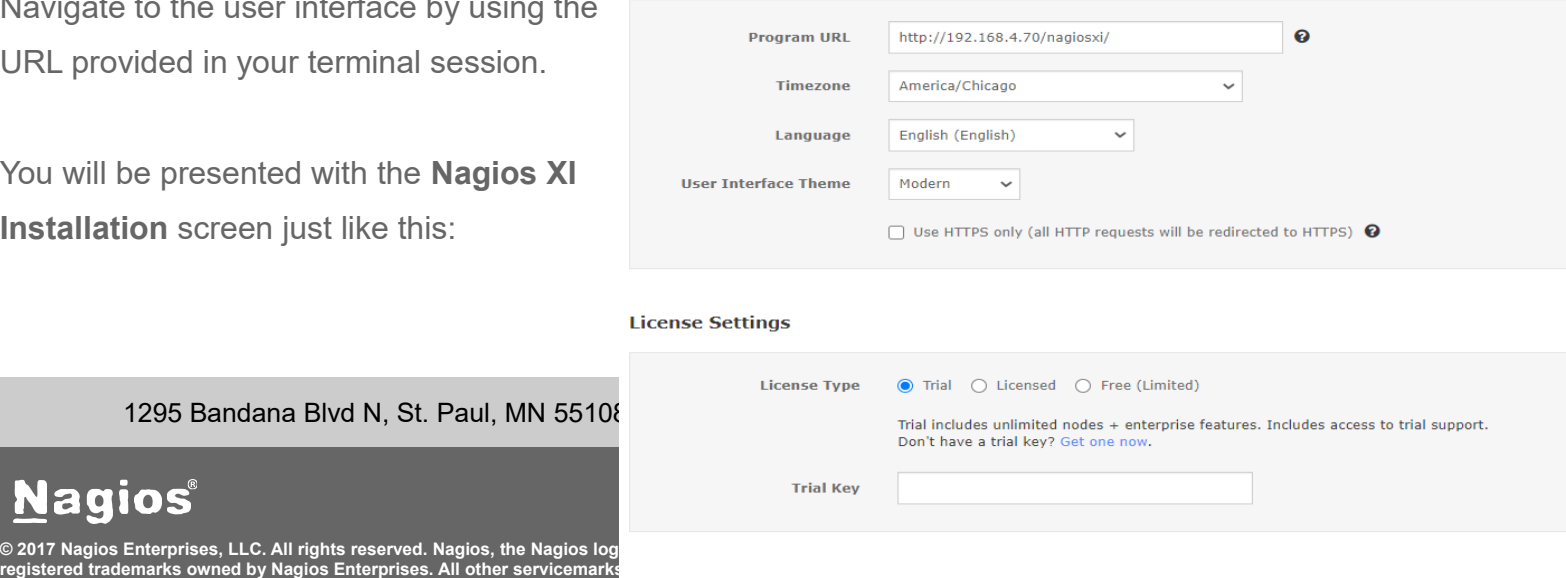

You will be first prompted to define the General System Settings.

Once you've made your desired selections choose your License Settings.

- Trial See **Starting a Nagios XI Trial** for more information.
- Licensed Enter your License Key, Client ID, and Enterprise Key.
- Free Limited to 7 nodes and 100 host/service checks.

Click **Next** to proceed.

1295 Bandana Blvd N, St. Paul, MN 55108 [sales@nagios.com](mailto:sales@nagios.com) US: 1-888-624-4671 INTL: 1-651-204-9102

**Nagios®** 

### [www.nagios.com](https://www.nagios.com/)

© 2017 Nagios Enterprises, LLC. All rights reserved. Nagios, the Nagios logo, and Nagios graphics are the servicemarks, trademarks, or<br>registered trademarks owned by Nagios Enterprises. All other servicemarks and trademark

Page 4 / 7 Updated – May, 2024 **Nagios XI**

## **Installing Nagios XI Manually on Linux**

N Fir

A

The next page provides you with options for the **Admin Account**.

The most important setting you need to change here is the Administrator Password (you don't need to use the one that is randomly generated).

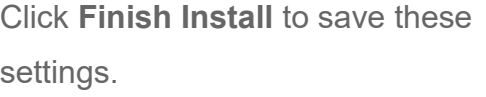

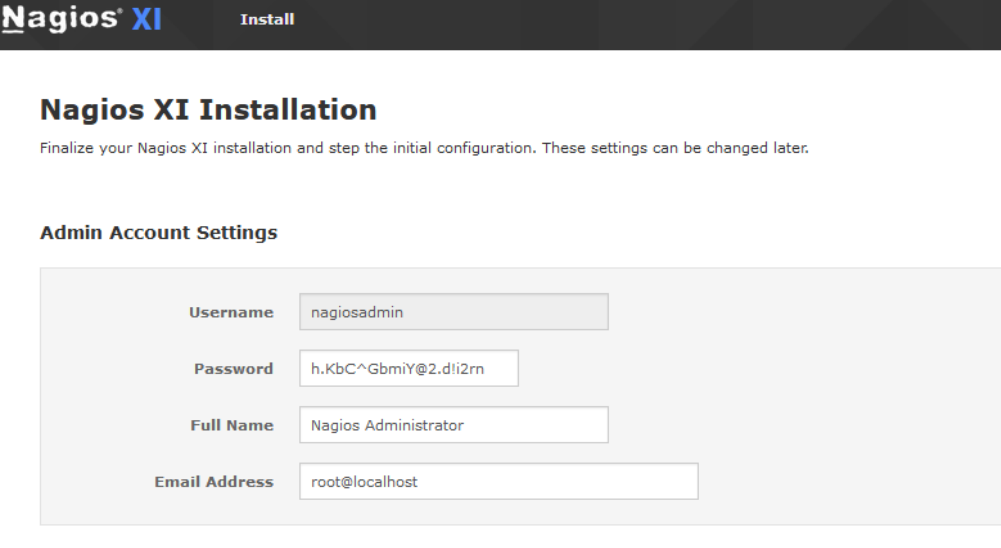

#### **Admin Notification Settings**

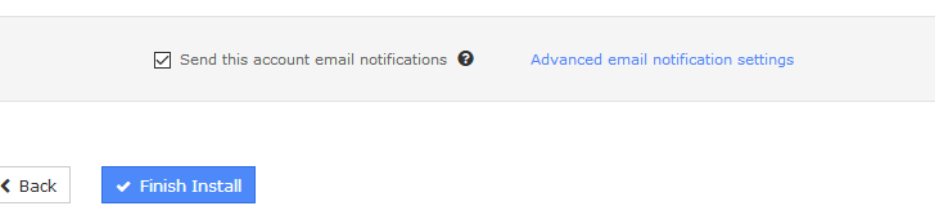

The page will display a spinning logo while it applies your settings to Nagios XI.

The Installation Complete screen will be shown with the username and password required to login to Nagios XI.

**Nagios XI Install** 

## **Installation Complete**

Congratulations! You have successfully installed Nagios XI. You may now login to Nagios XI using the following credentials.

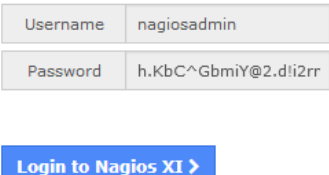

Click the **Login to Nagios XI** button to begin.

1295 Bandana Blvd N, St. Paul, MN 55108 [sales@nagios.com](mailto:sales@nagios.com) US: 1-888-624-4671 INTL: 1-651-204-9102

**Nagios®** 

### [www.nagios.com](https://www.nagios.com/)

© 2017 Nagios Enterprises, LLC. All rights reserved. Nagios, the Nagios logo, and Nagios graphics are the servicemarks, trademarks, or<br>registered trademarks owned by Nagios Enterprises. All other servicemarks and trademark

Nagios XI

The Login Screen will appear, provide your credentials and then click the **Login** button.

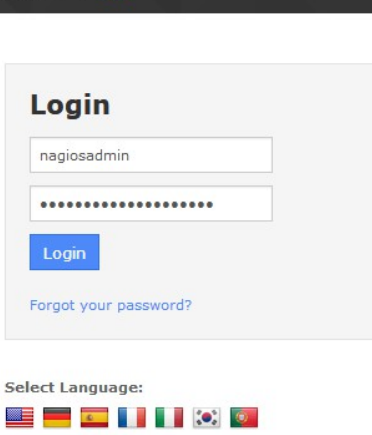

Login

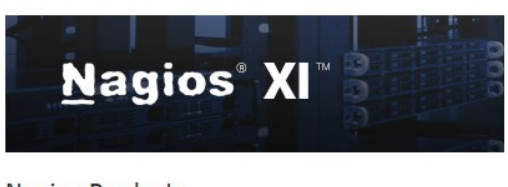

#### **Nagios Products**

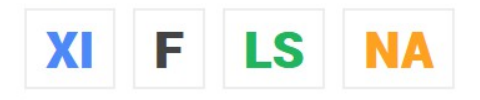

#### **Nagios XI**

Provides monitoring of all mission-critical infrastructure components including applications, services, operating systems, network protocols, systems metrics, and network infrastructure. Hundreds of third-party addons provide for monitoring of virtually all in-house applications, services, and systems.

#### Contact Us

Looking for more information? Have a technical or sales question?

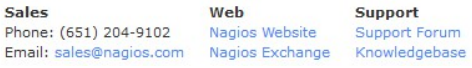

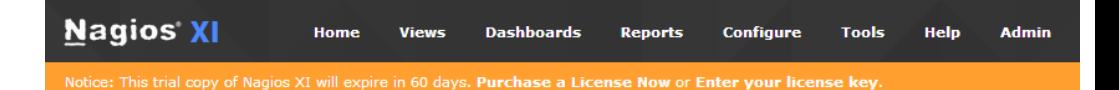

#### **License Agreement**

You must agree to the Nagios Software License Terms and Conditions before continuing using this software.

Nagios Software License Terms and Conditions

PLEASE READ THIS AGREEMENT CAREFULLY BEFORE PURCHASING OR USING NAGIOS SOFTWARE. BY PURCHASING OR USING<br>NAGIOS ENTERPRISES' SOFTWARE, YOU SIGNIFY YOUR ASSENT TO THIS AGREEMENT. IF YOU ARE ACTING ON BEHALF OF AN<br>ENTITY, THE

This Software License Terms and Conditions Agreement ("Agreement") is a legal agreement between Nagios Enterprises, LLC<br>("Nagios Enterprises") and the purchaser or user of Nagios Software ("Customer"). The effective date o Nagios Software.

1 DEFINITIONS

For the purposes of this Agreement, the following terms shall have the following meanings:

1.1 Nagios Software. All commercial and proprietary software programs, configurations, scripts, images, and intellectual property contained in Nagios Enterprises' commercial products and developed by, owned by, or licensed to Nagios Enterprises, with the<br>exclusion of Third Party Software.

1.2 Third Party Software. Any software programs, configurations, scripts, images, and intellectual property contained in or distributed

☑ I have read, understood, and agree to be bound by the terms of the license above.

Submit

1295 Bandana Blvd N, St. Paul, MN 55108 [sales@nagios.com](mailto:sales@nagios.com) US: 1-888-624-4671 INTL: 1-651-204-9102

**Nagios®** 

You will need to accept the

License Agreement to proceed.

### [www.nagios.com](https://www.nagios.com/)

© 2017 Nagios Enterprises, LLC. All rights reserved. Nagios, the Nagios logo, and Nagios graphics are the servicemarks, trademarks, or<br>registered trademarks owned by Nagios Enterprises. All other servicemarks and trademark

Page 6 / 7 Updated – May, 2024 **Nagios XI**

**Installing Nagios XI Manually on Linux**

You will be logged into Nagios XI and be placed at the home screen.

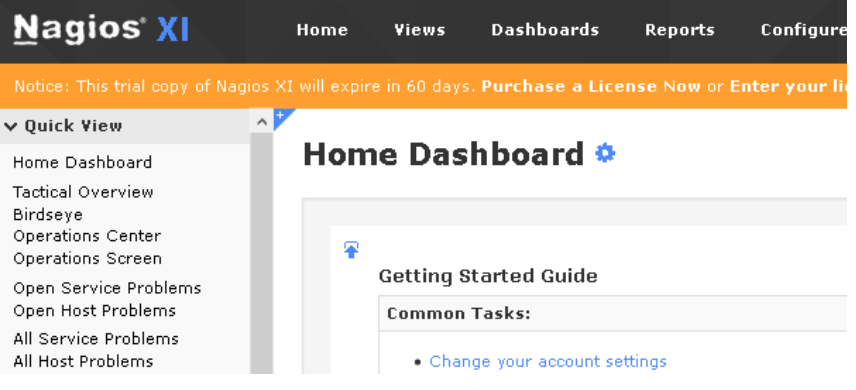

## **Finishing Up**

This completes the documentation on how to manually install Nagios XI on a Linux machine. Nagios has a variety of resources to help get you up and running. See below.

**Schedule a Quickstart:** [https://www.nagios.com/services/quickstart/nagios-xi/](http://nag.is/a6)

**Contact Sales:** [sales@nagios.com](mailto:sales@nagios.com)

**Nagios Support Forums:** [https://support.nagios.com/forum](http://nag.is/a5)

**The Nagios Support Knowledgebase:** [https://support.nagios.com/kb](http://nag.is/a2)

1295 Bandana Blvd N, St. Paul, MN 55108 [sales@nagios.com](mailto:sales@nagios.com) US: 1-888-624-4671 INTL: 1-651-204-9102

**Nagios®** 

## [www.nagios.com](https://www.nagios.com/)

© 2017 Nagios Enterprises, LLC. All rights reserved. Nagios, the Nagios logo, and Nagios graphics are the servicemarks, trademarks, or<br>registered trademarks owned by Nagios Enterprises. All other servicemarks and trademark